# Mobilize Guide SWING LEFT COLLEGE PROGRAMS

# **What is Mobilize?**

Mobilize America (MA) is an online volunteer engagement and events platform. They help connect volunteers with campign's events (and now your events) across the country.

# **What can I use it for?**

#### **There are two main ways you can use Swing Left's Mobilize America Account:**

- 1) To create, advertise, and manage your campus events. We'll post your events on our Swing Left College Page so others can find them (unless you make your event private).
- 2) To find actions with Democratic Candidates in Swing Left's targeted races. (To learn more about which races we target, check out our **[Super State Strategy](https://swingleft.org/p/super-state-strategy)**)

## **How to**

#### **Create Campus Events**

- 1) Head to **[mobilize.us/swingleftcollege](http://mobilize.us/swingleftcollege)**
- 2) Click on "Host an Event on the top right hand side of the page

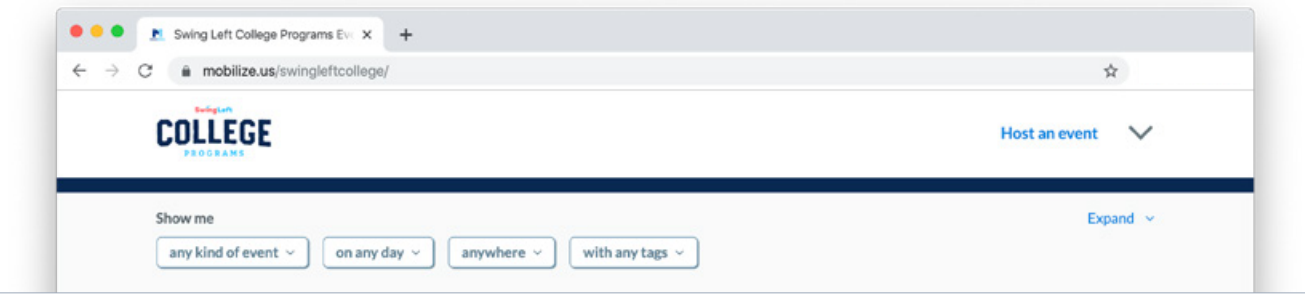

- 3) Name your Event, select the event type, add a picture, and a short description of your event
- 4) The address you enter for your event will be kept private until someone RSVPs
- 5) Set a max capacity roughly double what you think your room can handle.
- 6) If you want your event to show up on the Swing Left College Mobilize feed, select "public"
- 7) Submit your event for approval. Swing Left will aim to approve your event within 24 48 hours. You will receive an email when your event has been approved.

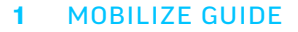

# **SwingLeft**

#### **Things to know:**

- Email: Mobilize will automatically email everyone who signs ups for your event with a customizable email to confirm them. This is proven to decrease your "flake rate"!
- Once the volunteer-created event has been approved and people start signing up, Volunteer Dashboard users are able to view a list of attendees by clicking the hyperlinked name of the event from their Dashboard. Like other Dashboard users, they then have the option to export a csv of event attendees or view attendees by shift. Check out **[this helpful article](https://help.mobilizeamerica.io/en/articles/2786600-volunteer-dashboard)** for more information on the volunteer dashboard.

### **Find Campaign Events from our targeted races:**

- 1) Head to **[mobilize.us/swingleftcollege](http://mobilize.us/swingleftcollege)**. That's pretty much it!
- 2) You can find events near you, and filter by event type using the search functions:

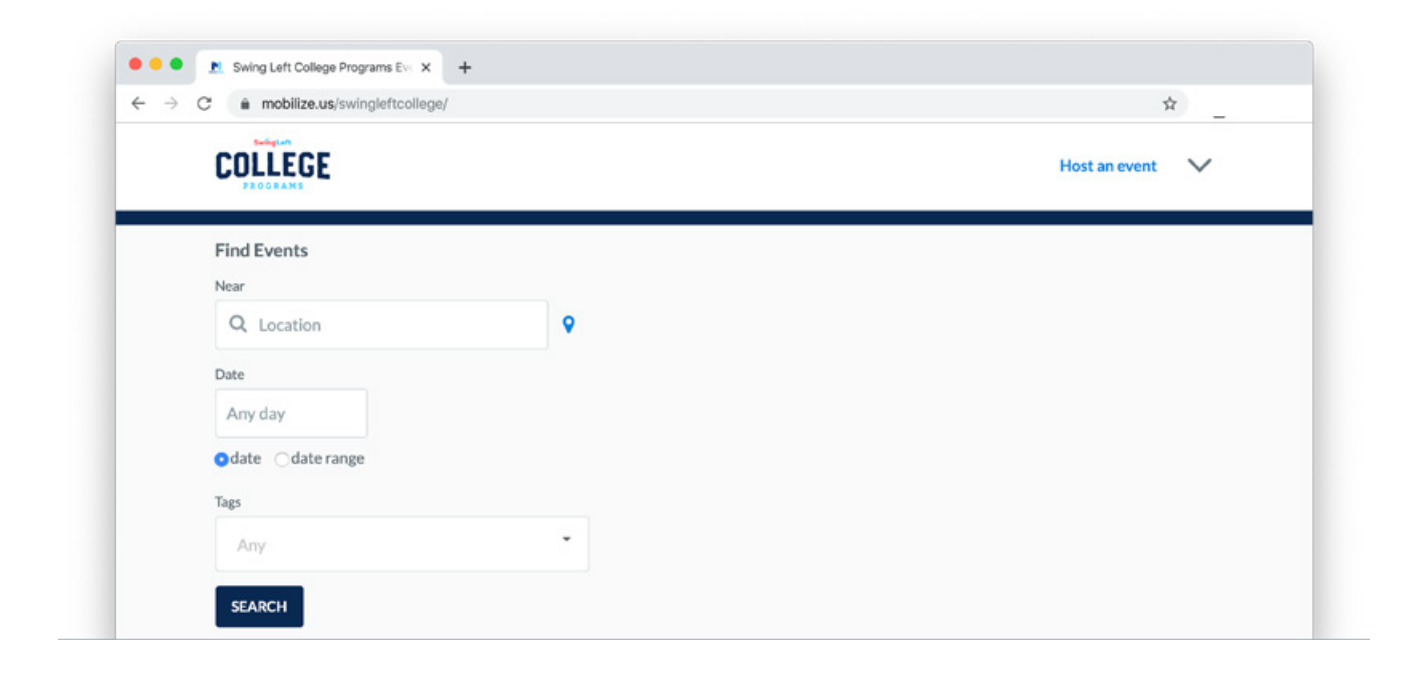

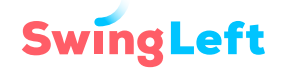